### Blender 2.8 Keyboard Shortcuts by [Zwixx](http://www.cheatography.com/zwixx/) via [cheatography.com/80807/cs/19430/](http://www.cheatography.com/zwixx/cheat-sheets/blender-2-8)

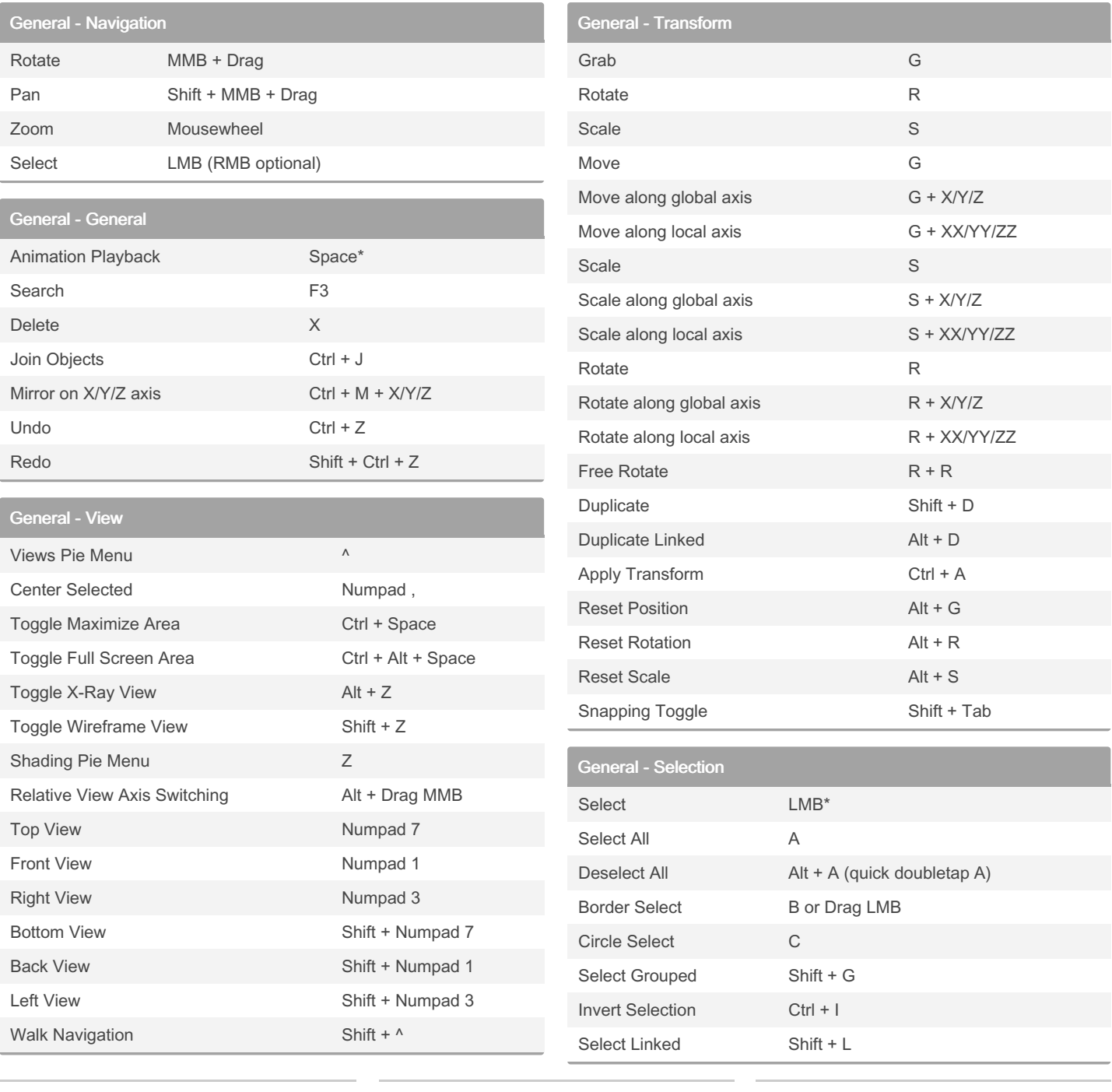

By Zwixx [cheatography.com/zwixx/](http://www.cheatography.com/zwixx/)

Not published yet. Last updated 16th April, 2022. Page 1 of 5.

#### Blender 2.8 Keyboard Shortcuts by [Zwixx](http://www.cheatography.com/zwixx/) via [cheatography.com/80807/cs/19430/](http://www.cheatography.com/zwixx/cheat-sheets/blender-2-8)

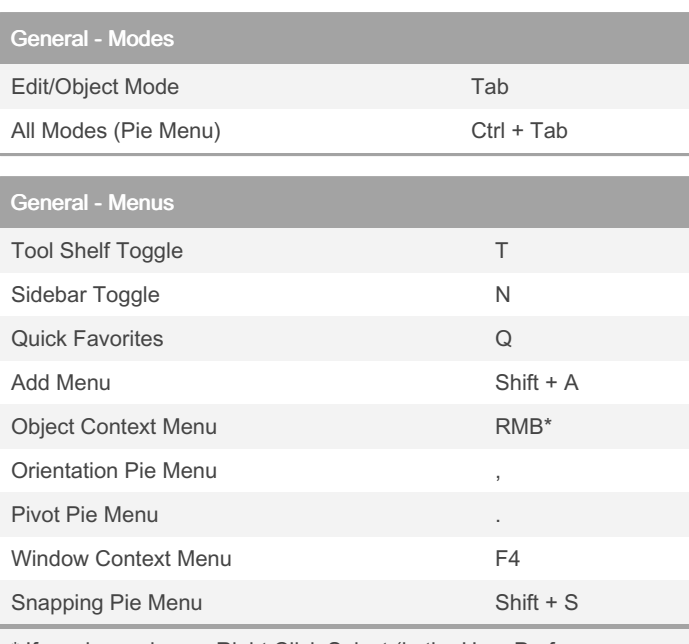

\* If you have chosen Right Click Select (in the User Preferences under Input), the Object Context Menu is accessible via the W key.

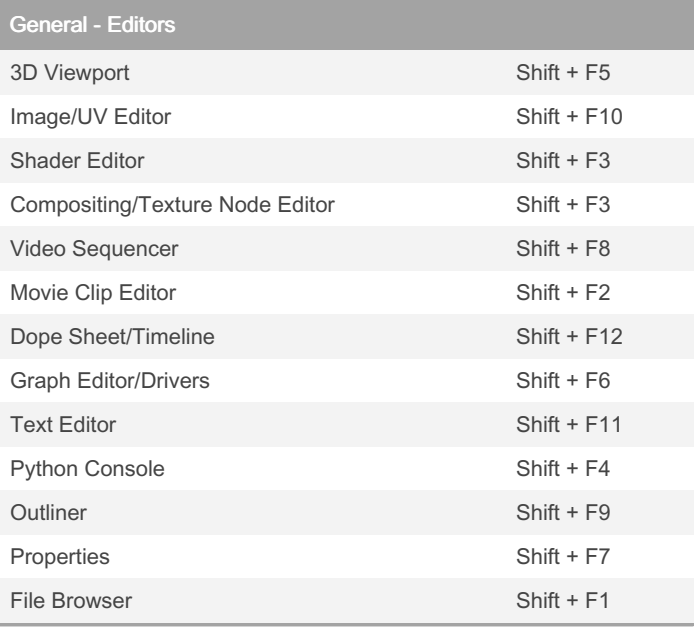

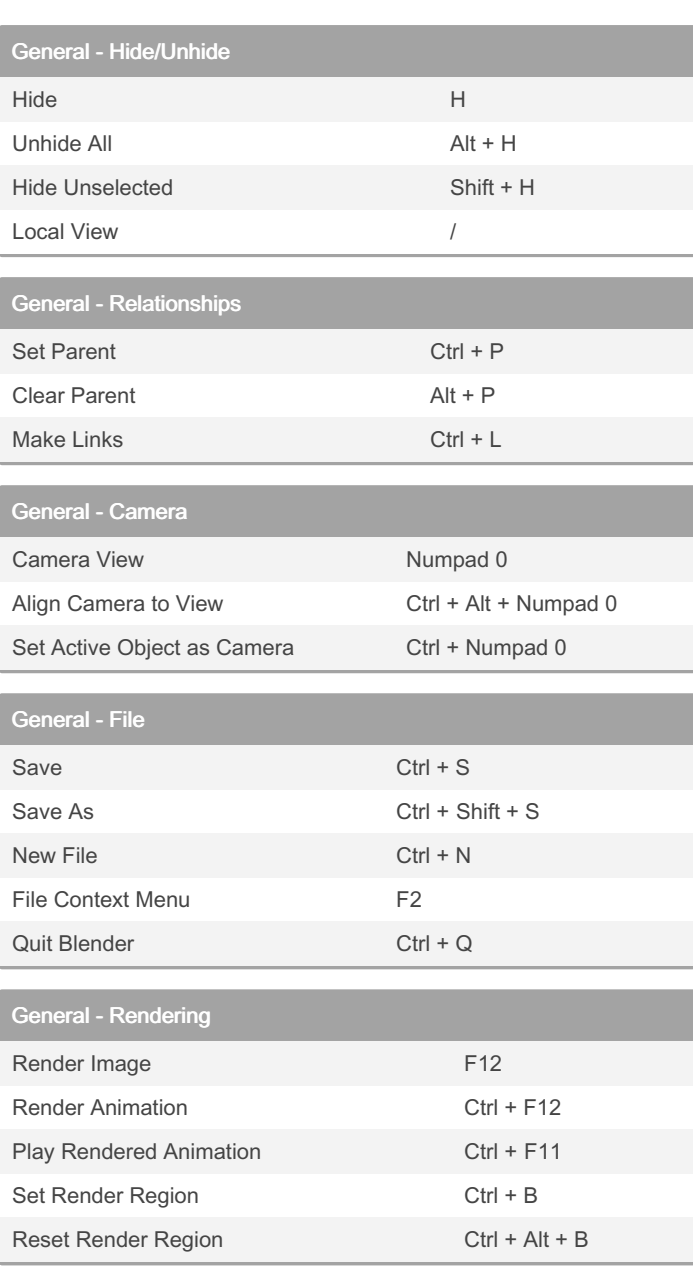

By Zwixx

[cheatography.com/zwixx/](http://www.cheatography.com/zwixx/)

Not published yet. Last updated 16th April, 2022. Page 2 of 5.

### Blender 2.8 Keyboard Shortcuts by [Zwixx](http://www.cheatography.com/zwixx/) via [cheatography.com/80807/cs/19430/](http://www.cheatography.com/zwixx/cheat-sheets/blender-2-8)

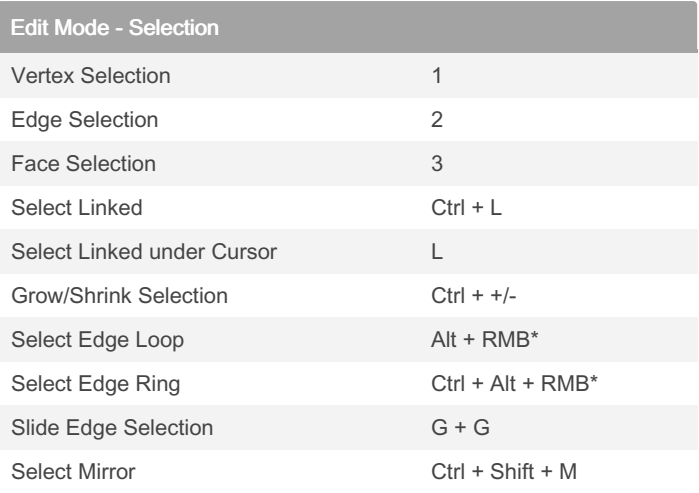

\* Left Mouse Button, if the Select with is set to Left Mouse Button in the Preferences under Input.

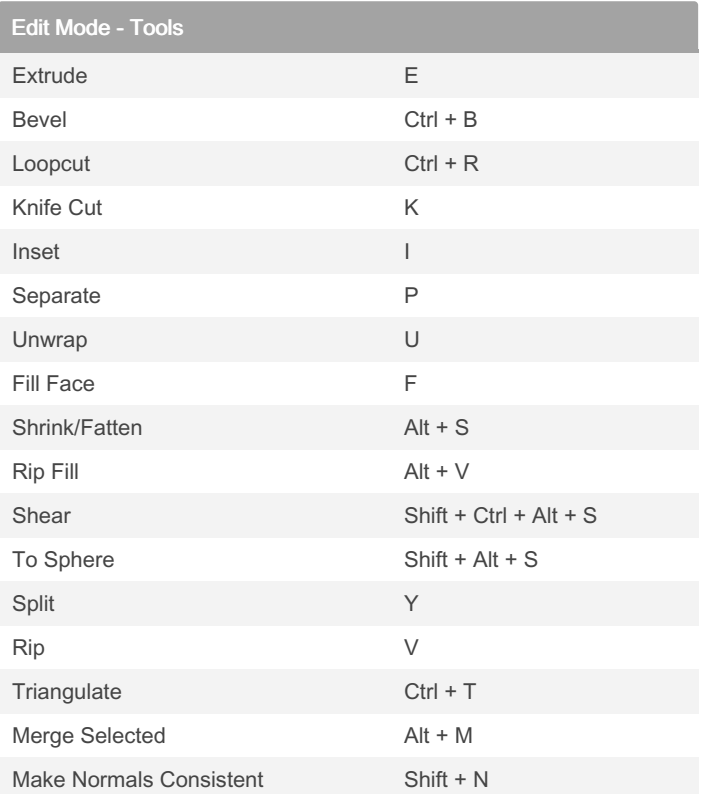

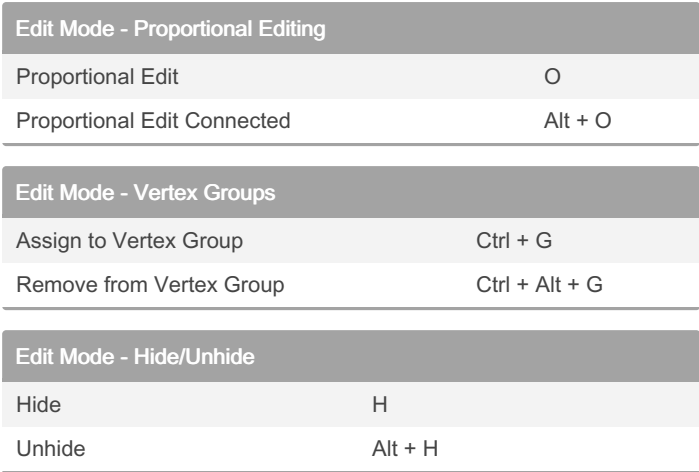

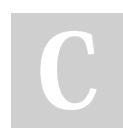

By Zwixx

[cheatography.com/zwixx/](http://www.cheatography.com/zwixx/)

Not published yet. Last updated 16th April, 2022. Page 3 of 5.

### Blender 2.8 Keyboard Shortcuts by [Zwixx](http://www.cheatography.com/zwixx/) via [cheatography.com/80807/cs/19430/](http://www.cheatography.com/zwixx/cheat-sheets/blender-2-8)

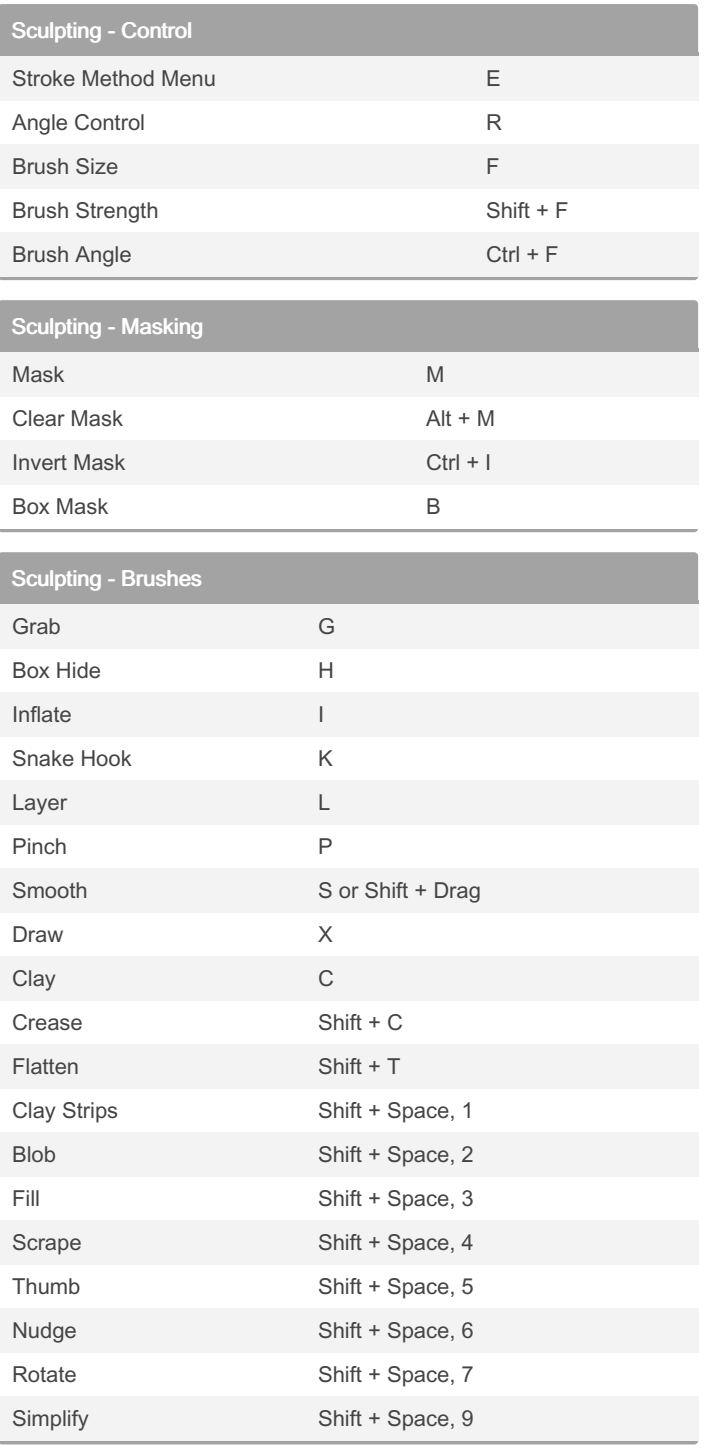

#### By Zwixx

[cheatography.com/zwixx/](http://www.cheatography.com/zwixx/)

Not published yet. Last updated 16th April, 2022. Page 4 of 5.

### Blender 2.8 Keyboard Shortcuts by [Zwixx](http://www.cheatography.com/zwixx/) via [cheatography.com/80807/cs/19430/](http://www.cheatography.com/zwixx/cheat-sheets/blender-2-8)

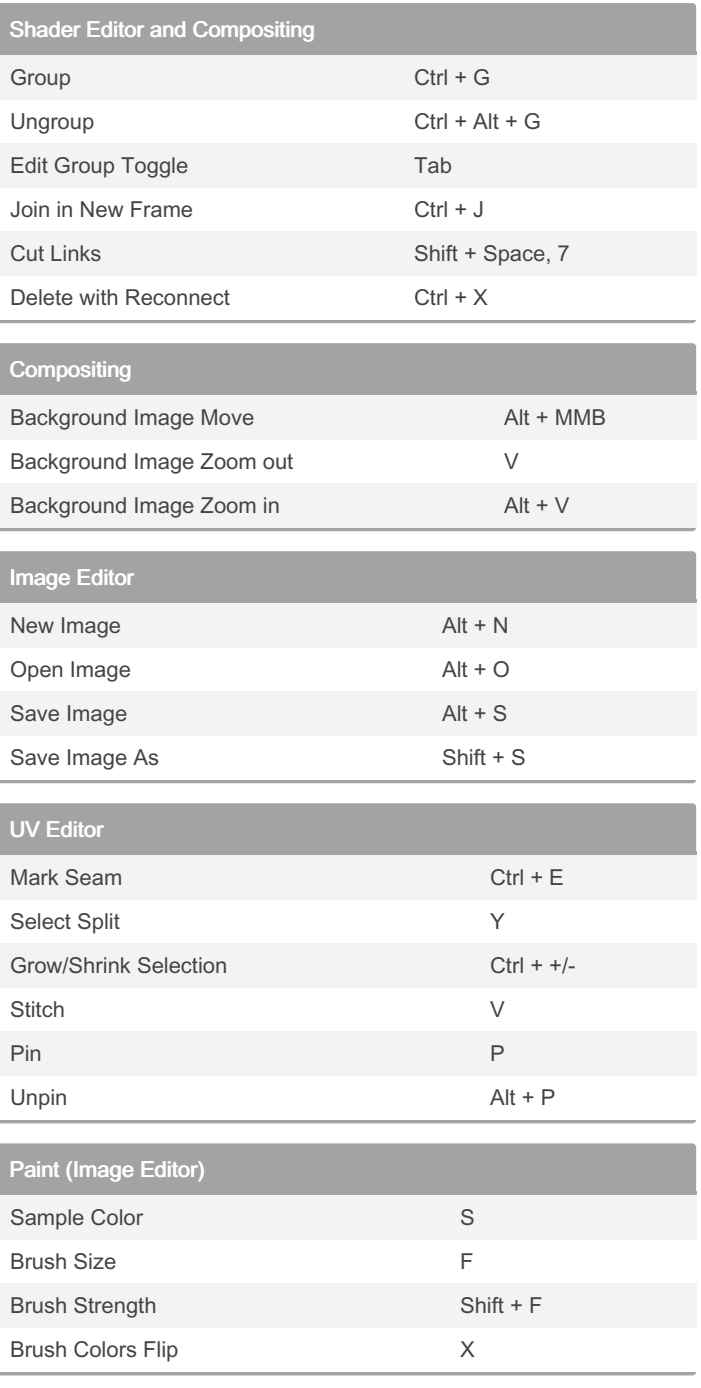

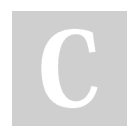

By Zwixx

[cheatography.com/zwixx/](http://www.cheatography.com/zwixx/)

Not published yet. Last updated 16th April, 2022. Page 5 of 5.